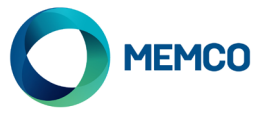

# Memcom<sup>+</sup> Re-programming

Reprogramming on site using Memcom Keypad

**OPTION 1:** 453 Memcom with '1 Programming' shown on the display

**STEP 1** (Accessing Memcom programming)

#### **1. Press 1**

**2. Screen shows 'Use \* to go back or use # to accept'** (this will disapear after a couple of seconds)

**STEP 2** (Selecting Alarm/Technical & Background numbers & deleting)

- **1. Select TEL. numbers, followed by #**
- **2. Select Alarm n01, followed by #** (go to STEP 3)
- 3. Select Alarm n02, followed by #, go to STEP3 to program or press down arrow to delete
- 4. Select Alarm n03, followed by #, go to STEP3 to program or press down arrow to delete
- 5. Select Alarm n04, followed by #, go to STEP3 to program or press down arrow to delete
- 6. 6. Select Technical Alarm, followed by #, go to STEP 4 to program or press down arrow to delete
- 7. 7. Select Background Alarm, followed by #, go to STEP 4 to program or press down arrow to delete

**STEP 3** (Programming Alarm number)

**1. Type in your new alarm emergency number followed by #**

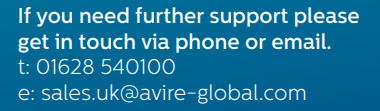

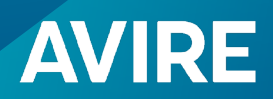

## **2. Select Guided or Unguided (see NOTE below) followed by #**

Guided: Plays instruction message for the operator, includes option to play location, if recorded.

UnGuided: Plays no message

Exit programming by repeat pressing of the \* key

**STEP 4** (Programming Tech and Background Monitoring numbers, Avire HUB)

- 1. Type in Technical number, followed by #
- 2. Select Memco, followed by #
- 3. Follow the On Screen message by pressing to duplicate number to Background (Recommended)

#### **Example: Programming 1 number as Guided**

Press 1 > select tel numbers, press  $\#$  > select alarm n01, press  $\#$  > type in alarm number eg 0123456789, press # > Guided, Press # > press \* > press \* > press\*

**OPTION 2:** Memcom 450/453 using access code

**STEP 1** (Accessing Memcom programming)

- 1. Press \*1234# (Access Code default)
- 2. Using the UP/Down arrows will help navigate through the settings
- 3. If Alarm numbers 12- 14 and 15/16 Technical/Background numbers are not required, make sure these values are deleted by pressing \* then #

#### **STEP 2** (Programming & deleting)

**1. Press the UP arrow once this will take you to the alarm number 1 (\*11)**

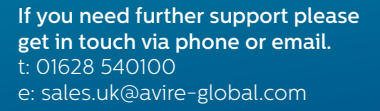

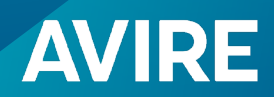

- **2. Enter new telephone number and then press # to confirm (Guided message) E.g. (11) 0123456789# (3 confirmation bleeps are heard)**
- 3. Press the UP arrow once this will take you to alarm number 2 (\*12)
- 4. Enter new telephone number and then press  $#$  to confirm or  $*$   $#$  to delete
- 5. Press the UP arrow once this will take you to alarm number 3 (\*13)
- 6. Enter new telephone number and then press  $#$  to confirm or  $*$   $#$  to delete
- 7. Press the UP arrow once this will take you to alarm number 4 (\*14)
- 8. Enter new telephone number and then press # to confirm or  $*$  # to delete
- 9. Press the UP arrow once this will take you to Technical Alarm number 5 (\*15)
- 10. Enter Tech telephone number followed by \*\*1 press # to confirm or \* then # to delete (\*\*1 is a PC protocol/HUB for monitoring)
- 11. Press the UP arrow once this will take you to Background number 6 ( $*16$ ) Enter Background telephone number followed by  $*1$  press # to confirm or \* then # to delete (\*\*1 is a PC protocol/HUB for monitoring)

#### *Pressing # key after Telephone numbers sets Alarm as Guided: Plays instruction message for the operator includes option to play location if recorded*

*Adding \*\*0 followed by # after Telephone numbers sets Alarm as UnGuided: Plays no message E.g.123456789\*\*0*

#### **STEP 3** (Exit Programming)

1. Press  $\#$ , then Press  $*$ 01  $\#$ 

### **Example: Programming 1 number as Guided**

Press \*1234# > Press 'up arrow' once, alarm 1 > type in Alarm number e.g. 0123456789 > Press # > Press # > Press \*01#

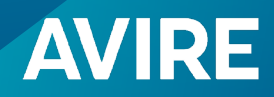